#### Fix/Update Instructions for the AT&T LTE Janus POTSwap™ can be accomplished by connecting a terminal device (e.g. laptop or desktop computer running a terminal emulator)  $t_{\rm s}$  port using a USB iminity type B connector for the POTSwap. The USB connection for the POTSwap. The USB connection for the USB connection for the USB connection for the USB connection of the USB connection for the

Enabling VoLTE service on the POTSwap requires connecting a terminal device (e.g. laptop or desktop computer running a terminal emulator) to the CONFIG port using a USB cable with a USB 'mini' type B connector for the POTSwap.

The USB connection requires a CP210x USB to UART Bridge VCP Driver. Normally this will be automatically installed by the operating system. Otherwise it can be downloaded from Silicon Laboratories at www.silabs.com

Serial interface setting for the CONFIG port are 115200 baud and 8N1 (8 data bits, no parity, 1 stop bit)

# Once set up, follow steps 1 - 4

**. WireLine III Board - POTSwap - 210323-LTE LE910C1-NF**

**Entering Terminal Mode, 10 seconds to type first command**

**Type ? for help, Q to exit**

**FW: 14:21:36 Jun 7 2021**

**READY**

**xyzzy 90201**

**READY - Stack:592 at+cgdcont=1,"IPV4V6",""**

**OK**

**READY - Stack:616 at+cgdcont?**

**+CGDCONT: 1,"IPV4V6","","",0,0,0,0 +CGDCONT: 2,"IPV4V6","ims","",0,0,0,0 +CGDCONT: 3,"IPV4V6","sos","",0,0,0,1 +CGDCONT: 4,"IPV4V6","attm2mglobal","",0,0,0,0**

### **OK**

**READY - Stack:616**

### NOTE:

As soon as the output sends — 'Type ? for help, Q to exit'

You can enter any character except "Q" or "q" followed by the  $\leq$ Enter $>$  key. This will pause the boot process and give you time to enter the commands above.

Dates and Stack Numbers may differ.

 $R_{\rm kton}$  **Please follow directions precisely.**  $\begin{array}{ll}\n\sqrt{\phantom{a}} & \mbox{d} & \mbox{d} & \mbox{d} \\
\sqrt{\phantom{a}} & \mbox{d} & \mbox{d} & \mbox{d} \\
\sqrt{\phantom{a}} & \mbox{d} & \mbox{d} & \mbox{d} \\
\sqrt{\phantom{a}} & \mbox{d} & \mbox{d} & \mbox{d} \\
\sqrt{\phantom{a}} & \mbox{d} & \mbox{d} & \mbox{d} \\
\sqrt{\phantom{a}} & \mbox{d} & \mbox{d} & \mbox{d} \\
\sqrt{\phantom{a}} & \mbox{d} & \mbox{d} & \mbox{d} \\
\sqrt$ FORFIG BOOD **caused by incorrect or incomplete update.** 

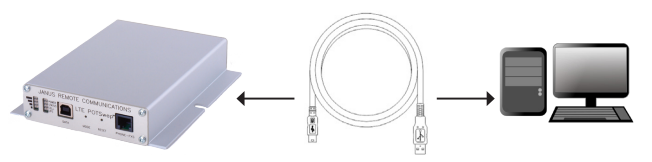

 $NOTE: A SIM card MUST be in the$ unit to perform this procedure.

coconde when 'REAI After about 30 seconds when 'READY' appears, enter - 1. Power cycle the POTSwap.

## **xyzzy 90201**

followed by the  $\lt$ Enter $>$  key.  $90$  open she follows this fin (You only have 10 seconds to type this first command)

2. enter

#### 0 Fail Over Mode **at+cgdcont=1,"IPV4V6",""** 3 Inbound Audio Gain

followed by the  $\lt$ Enter $>$  key. The response should include in a YYMMD (year, month, day) for this response should include

 $\mathsf{dK}'$  and  $\mathsf{dK}'$  community the power-up sequence. 'OK'.

 $\frac{1}{2}$  following following the  $\frac{1}{2}$  can enter the unit of power can enter the user can enter the user can enter the user can enter the user can enter the user can enter the user can enter the user can enter the us If the response includes  $+$ CME ERROR:....

there was an error in the entry, you can try again.

3. You can check the setting by entering

## **at+cgdcont?**

followed by the <Enter> key.

The response should include the first line exactly as shown The response may or may not include the 4th line as shown.

4. Power cycle the POTSwap again. You are then ready to go!

*Steve Overmyer – POTSwap Senior Design Engineer Direct 630-499-2129 | sovermyer@janus-rc.com*

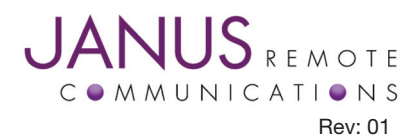

All Rights Reserved See website for latest revision. Not intended for life support applications.